**Subsecretaría de Ingresosy Tesorería 2024**

## **Paso a paso consulta y descarga de factura del Impuesto predial unificado y** C Pago en línea

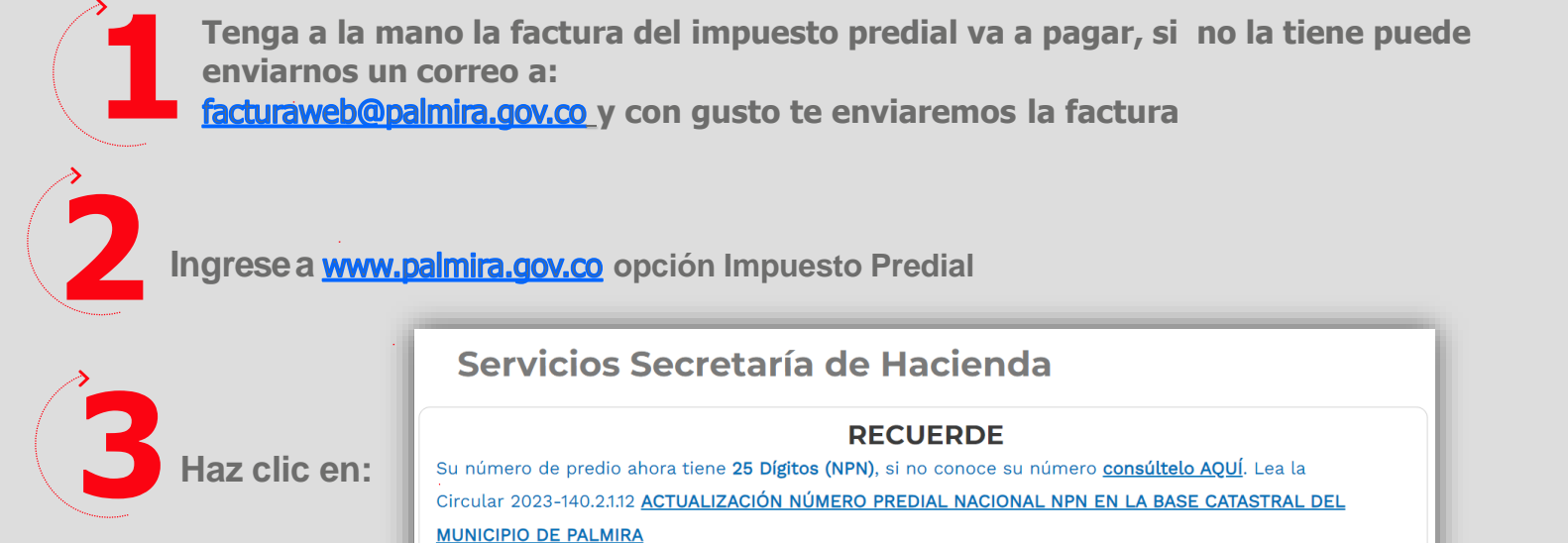

**4**

**Digita aquí el número del predio, que encontrarás en la esquina superior izquierda de la factura impresa y de clic en buscar.**

Imprima su factura y/o pague en línea

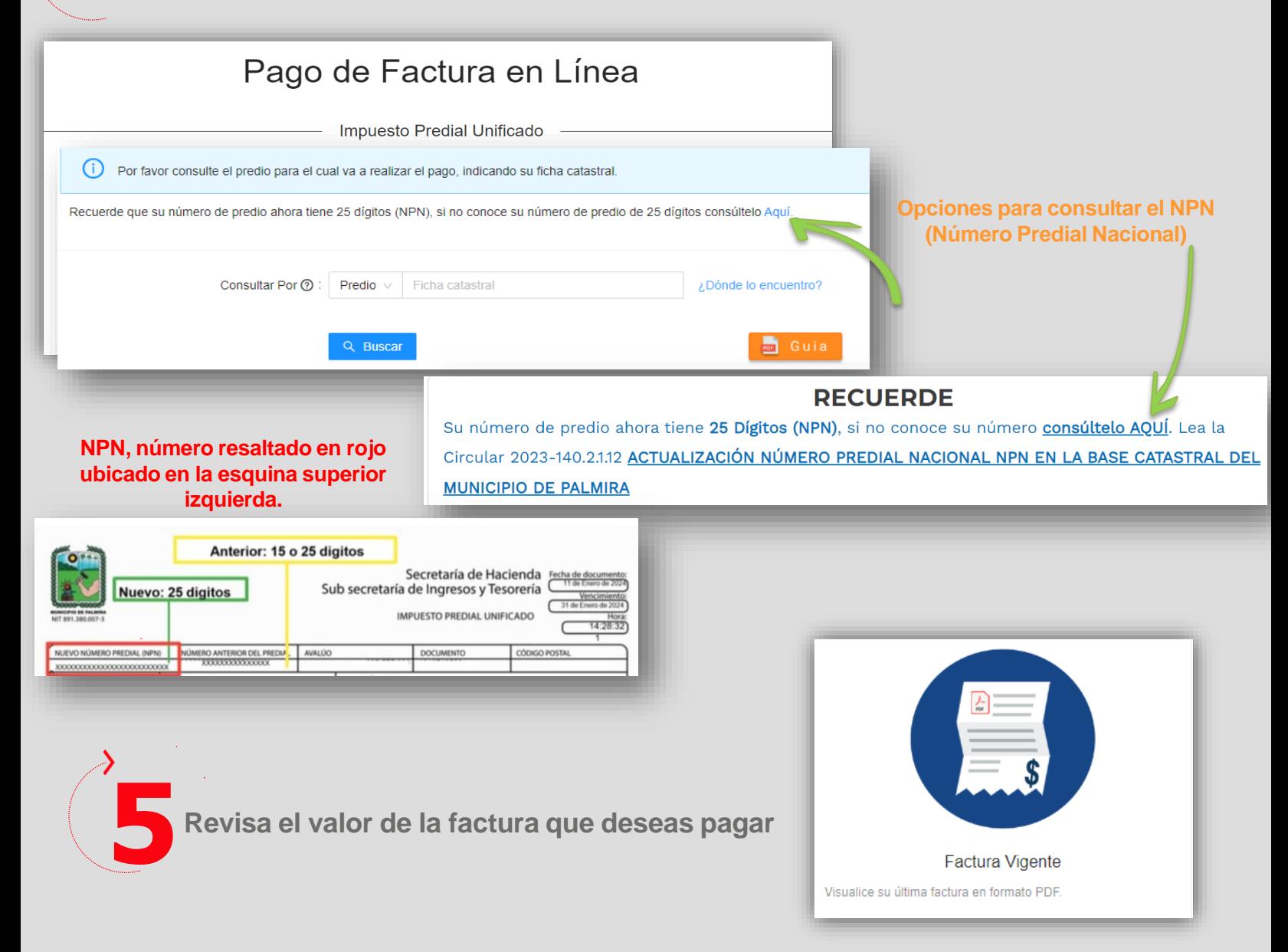

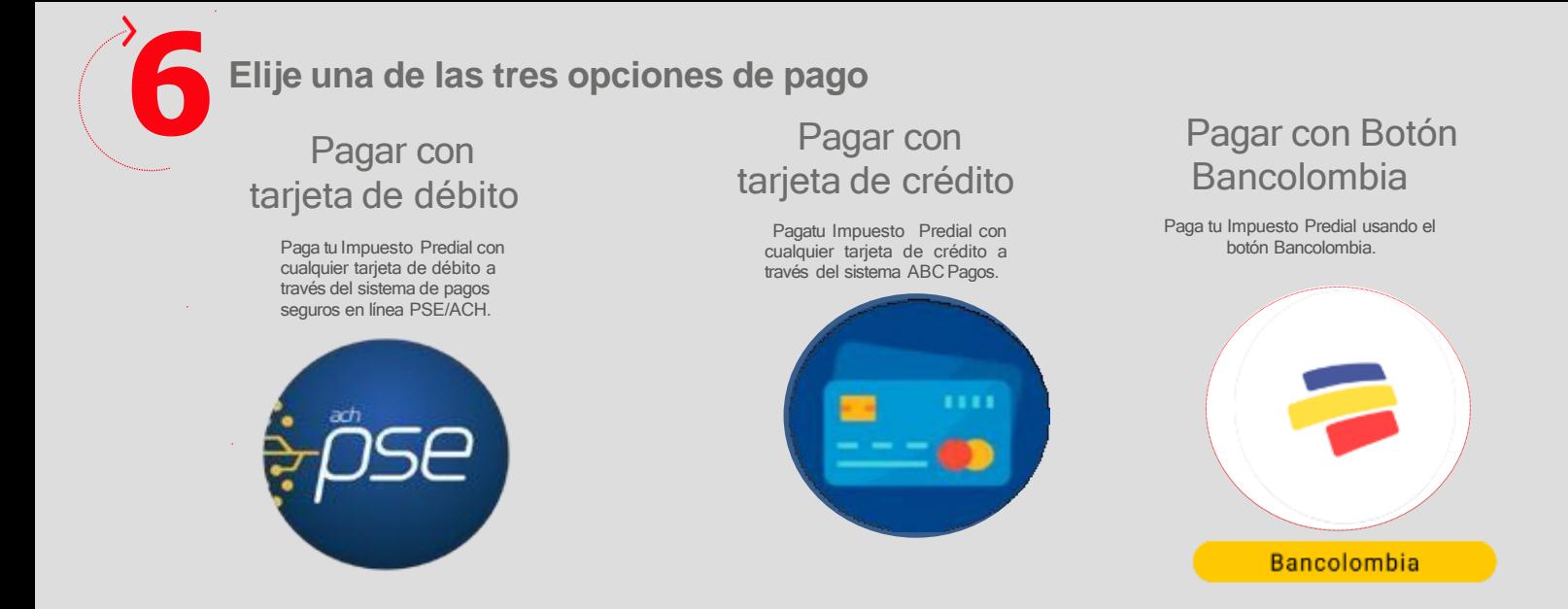

**Para pagos con tarjeta débito:**

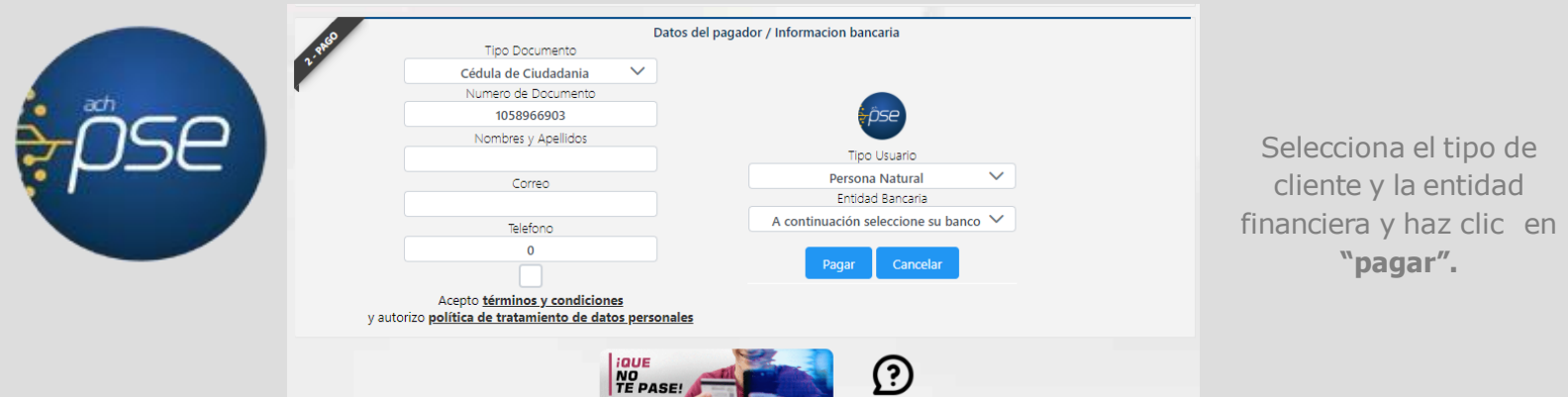

**Para pagos con tarjeta de crédito selecciona**

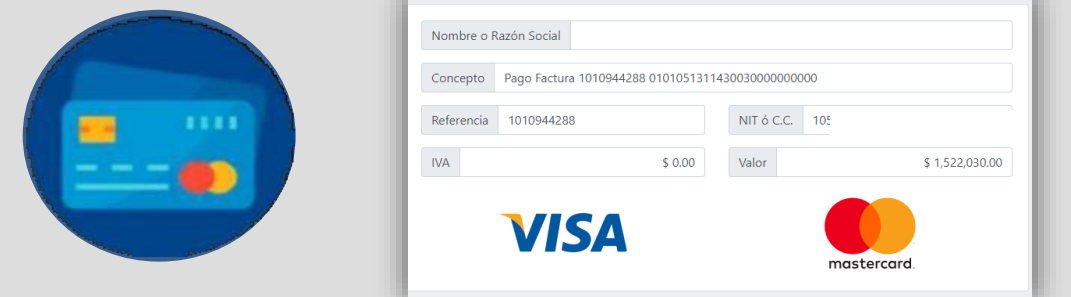

Selecciona la franquicia de tu tarjeta de crédito y diligencia los datos

0

**Para pagos con botón Bancolombia selecciona**

 $\sqrt{2}$ 

 $(1,1,1)$ 

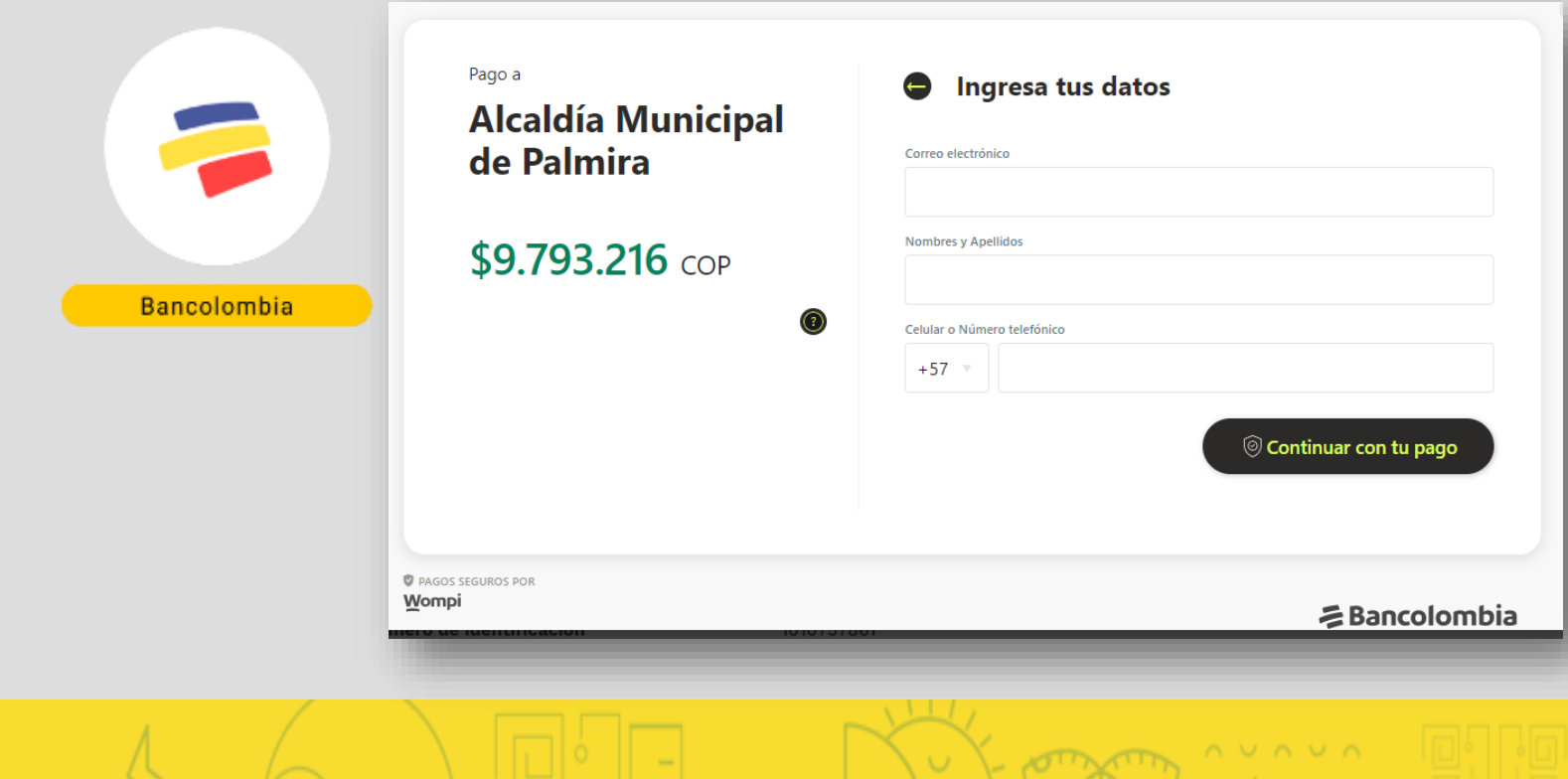